Edital nº 001/2011

http://tijucas.fepese.org.br

# Caderno de Prova

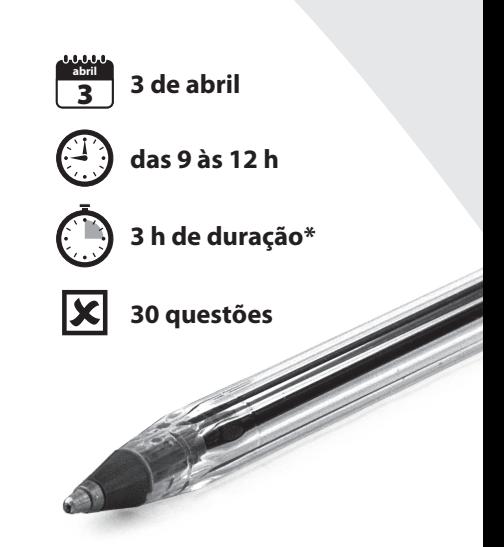

## E1M14 Técnico em Informática

Confira o número que você obteve no ato da inscrição com o que está indicado no cartão-resposta. **\*** A duração da prova inclui o tempo para o preenchimento do cartão-resposta.

#### Instruções

Para fazer a prova você usará:

- este caderno de prova;
- um cartão-resposta que contém o seu nome, número de inscrição e espaço para assinatura.

Verifique, no caderno de prova, se:

- faltam folhas e a sequência de questões está correta.
- há imperfeições gráficas que possam causar dúvidas.

**Comunique imediatamente ao fiscal qualquer irregularidade.**

#### Atenção!

- Não é permitido qualquer tipo de consulta durante a realização da prova.
- Para cada questão são apresentadas 5 (cinco) alternativas diferentes de respostas (a, b, c, d, e). Apenas uma delas constitui a resposta correta em relação ao enunciado da questão.
- A interpretação das questões é parte integrante da prova, não sendo permitidas perguntas aos fiscais.
- Não destaque folhas da prova.

Ao terminar a prova, entregue ao fiscal o caderno de prova completo e o cartão-resposta devidamente preenchido e assinado.

## Conhecimentos Gerais (10 questões)

### Português 5 questões

#### **Texto**

"O município de Tijucas está estrategicamente situado numa bela planície do litoral de Santa Catarina, às margens do rio de mesmo nome e do principal eixo rodoviário do país, a BR-101 (duplicada). Serve de portal de entrada para o Vale do Rio Tijucas, onde tem início a rodovia SC-411."

**1.** Assinale a alternativa **correta**, quanto à acentuação gráfica.

- a. ( ) As palavras já, pé e sós são oxítonas.
- b. ( ) A regra de acentuação gráfica de país é a mesma de júri e tênis.
- c. ( ) A regra de acentuação gráfica de ínterim é a mesma de âmbar e fácil.
- d. ( ) O acento gráfico das palavras refém e item obedece à mesma regra de acentuação.
- e. ( X ) O acento gráfico das palavras município, planície, início e rodoviário obedece à mesma regra de acentuação.

**2.** Assinale a alternativa com a frase **correta**, quanto ao emprego da crase.

- a. ( X ) Em 1788 um grupo de colonizadores subiu o rio Tijucas à procura de pinheiros.
- b. ( ) João foi as pressas vistar os balneários próximos à Tijucas.
- c. ( ) Estando à bordo, Sebastião Caboto apreciou o litoral catarinense.
- d. ( ) O navegador Sebastião Caboto estava à serviço da Espanha.
- e. ( ) Estou a procura do Salto do Rio Tijucas e do Salto Encanto.

**3.** Assinale a alternativa **correta** quanto à análise sintática, considerando os fragmentos apresentados.

- a. ( ) No texto há duas orações.
- b.  $($  ) "a BR-101 (duplicada)" vocativo.
- c. ( ) "O município de Tijucas" sujeito composto.
- d. ( X ) "onde tem início a rodovia SC-411" oração subordinada adjetiva explicativa.
- e. ( ) "numa bela planície do litoral de Santa Catarina" – oração subordinada adverbial temporal.
- **4.** Assinale a alternativa gramaticalmente **correta**.
- a. ( ) "Estou meia resfriada hoje", disse Elisa.
- b. ( X ) Meu município situa-se em bela planície do litoral catarinense.
- c. ( ) Seguem anexa, como solicitado, os documentos sobre Tijucas.
- d. ( ) No verão catarinense existe, a cada ano, milhares de turistas passando pelas praias.
- e. ( ) Sebastião Caboto, cuja a história me encanta, passou neste município.

**5.** Assinale a alternativa que **não** contém vício de linguagem.

- a. ( ) O nome de Tijucas nada tem haver com os tupis?
- b. ( ) Fiquei fora de si, quando precisei me mudar desta cidade.
- c. ( X ) Quando você vier a Tijucas, procure conhecer a Mansão Gallotti.
- d. ( ) Por sermos bons fregueses daquele supermercado, ganhamos grátis uma cesta de vinhos.
- e. ( ) Estávamos só em três na sala, por causa de que o chefe ficou acamado.

#### Atualidades 5 questões

**6.** O Brasil obteve, no ano passado, grande destaque no cenário político internacional com o anúncio de um acordo envolvendo o governo do presidente iraniano Mahmoud Ahmadinejad.

Segundo o que se noticiou na época:

- a. ( ) O Brasil passaria a fornecer para o Irã o combustível necessário para os reatores nucleares usados em pesquisas médicas em Teerã.
- b. ( ) O Irã concordou em fornecer ao Brasil armas nucleares.
- c. ( ) O Irã, graças à intervenção brasileira, desistiu dos seus planos de construção de centrais nucleares.
- d. ( X ) O Irã teria concordado em enviar urânio para ser enriquecido na Turquia em troca de combustível para um reator nuclear a ser usado em pesquisas médicas em Teerã.
- e. ( ) O Irã teria concordado em abandonar suas pesquisas na área de energia nuclear em troca do fornecimento, pela Turquia, de combustível para um reator nuclear a ser usado em pesquisas médicas em Teerã.

**7.** A união civil de pessoas do mesmo sexo é tema controvertido. Em 2010, o congresso de um país da América do Sul aprovou o chamado "casamento gay".

Assinale a alternativa que indica esse país.

- a. ( ) Brasil
- b. (X) Argentina
- c. ( ) Arábia Saudita
- d. ( ) Angola
- e. ( ) China

**8.** Constantemente ouvimos falar no "G 20". Assinale a alternativa que indica o significado dessa sigla.

- a. ( ) O "G 20" é o conjunto de nações que domina o ciclo da energia nuclear.
- b. ( ) Trata-se de um grupo de países pós-industrializados, liderado pelo Brasil.
- c. ( X ) Trata-se de um grupo de países considerados emergentes, entre os quais o Brasil.
- d. ( ) É o grupo dos países mais ricos e industrializados do planeta.
- e. ( ) É o grupo formado pelos 20 países mais ricos da América Latina.

**9.** O *Bullying* é um velho conhecido dos pais e professores. Ultimamente tem repercutido na mídia e se tornou alvo de inúmeros debates e ações que visam dar fim a essa prática.

Assinale a alternativa que define **corretamente** o fenômeno.

- a. ( X ) É um conjunto de ações entre as quais gozar, ameaçar, intimidar, isolar, agredir e rotular com apelidos determinados alunos.
- b. ( ) Consiste na prática de dividir as salas de aula em grupos de alunos *bons* e *maus*, concedendo aos primeiros uma série de privilégios em detrimento dos que são rotulados como maus.
- c. ( ) É uma prática pedagógica que erradamente distingue aqueles alunos que conseguem desempenho escolar acima da média.
- d. ( ) São grupos de alunos que, atacando os mais fracos, depredando as instalações e agredindo os professores, pretendem denunciar as desigualdades sociais e a violência diária do meio em que vivem.
- e. ( ) A palavra *Bullying* é sinônima de gangue ou quadrilha. Designa os grupos formados nas escolas que, em constante conflito, provocam o pânico e a depredação das instalações escolares.

**10.** Inúmeros desastres naturais têm afetado o Brasil e o resto do planeta. Notícias de morte e destruição causadas por enchentes, terremotos, tornados e ciclones são cada vez mais frequentes.

Assinale a alternativa que identifica claramente um desses fenômenos.

- a. ( ) Terremoto é um redemoinho atmosférico que gira em torno de um núcleo de baixa pressão. Os ventos de um ciclone podem chegar a 200 km/h e, geralmente, apresentam-se acompanhados de tempestades.
- b. ( ) Tornado é um fenômeno meteorológico que se manifesta pela precipitação de grande quantidade de gelo e ou neve em uma região.
- c. ( ) Ciclones são tremores bruscos e passageiros que acontecem na superfície da Terra causados por choques subterrâneos de placas rochosas da crosta terrestre.
- d. ( ) Tornados são tremores bruscos e passageiros que acontecem na superfície da Terra causados por choques subterrâneos de placas rochosas da crosta terrestre.
- e. ( X ) Ciclone é todo redemoinho atmosférico que gira em torno de um núcleo de baixa pressão. Os ventos de um ciclone podem chegar a 200 km/h e, geralmente, apresentam-se acompanhados de tempestades.

## Conhecimentos Específicos (20 questões)

**11.** Assinale a alternativa **correta** a respeito da conexão de um disco rígido SATA 2.0 em um computador de mesa (*desktop*).

- a. () Utiliza-se um único cabo com um conector de 15 pinos, através do qual são efetuadas a transmissão de dados e a alimentação do disco rígido.
- b. () Utiliza-se um único cabo de 40 vias, através do qual são efetuadas a transmissão de dados e a alimentação do disco rígido.
- c. () São utilizados dois cabos: um cabo de dados de 40 vias e um cabo de alimentação de 4 vias.
- d. () São utilizados dois cabos: um cabo de dados, que possui um conector de 15 pinos, e um cabo de alimentação, que emprega um conector de 4 pinos.
- e. (X) São utilizados dois cabos: um cabo de dados, que possui um conector de 7 pinos, e um cabo de alimentação, que emprega um conector de 15 pinos.

**12.** Assinale a alternativa **correta** a respeito das placas de expansão do tipo PCI Express (PCIe).

- a.  $(X)$  Uma placa PCIe x1 deve funcionar ao ser inserida em um conector (*slot*) PCIe x4.
- b. () Uma placa PCIe 2.0 não pode ser instalada em uma placa-mãe PCIe 1.1, pois estas possuem um número diferente de contatos, impedindo a sua conexão física.
- c. () Uma placa PCIe 1.1 não pode ser instalada em uma placa-mãe PCIe 2.0, pois estas se comunicam em velocidades diferentes, sendo portanto incompatíveis.
- d. () As placas PCIe x1 possuem 18 contatos, enquanto as placas x2 possuem 36 contatos, ou seja, o dobro das placas x1.
- e. () A alimentação de placas PCIe é efetuada exclusivamente a partir do conector (*slot*) existente na placa-mãe.

**13.** Qual o resultado da execução do comando '*appwiz.cpl*' na caixa de diálogo *Executar*, aberta ao clicar em *Iniciar Executar* em um computador com sistema operacional Windows XP?

- a. ( ) O arquivo 'C:\Windows\System32\*appwiz.cpl*' será aberto no programa *Bloco de Notas*.
- b. ( X ) O aplicativo *Adicionar/Remover Programas* do *Painel de Controle* será aberto.
- c. ( ) Será exibida a mensagem de erro 'O Windows não pode executar o programa *appwiz.cpl*'.
- d. ( ) Será executado o programa *Agendador de Tarefas*.
- e. ( ) Será aberta a janela do *Windows Update*, na qual são listadas as atualizações do sistema disponíveis.

**14.** Suponha que você deseja instalar o sistema operacional Windows 7 64 bits, utilizando seu DVD de instalação, em um computador no qual se encontra instalado o Windows XP 32 bits.

Assinale a alternativa **correta** a respeito da instalação do sistema operacional.

- a. ( X ) Será necessário iniciar o computador a partir do DVD de instalação do Windows 7.
- b. ( ) Deve-se carregar o Windows XP, executar o programa de instalação a partir do DVD e escolher o tipo de instalação *Atualiza*ção.
- c. ( ) Deve-se carregar o Windows XP, executar o programa de instalação a partir do DVD e escolher o tipo de instalação *Personalizada*.
- d. ( ) Após o procedimento de instalação, as configurações e os arquivos de usuários armazenados no computador serão preservados.
- e. ( ) Após o procedimento de instalação, os programas que estavam instalados anteriormente no computador continuarão funcionando normalmente.

**15.** Analise as afirmativas abaixo, a respeito da utilização de discos e volumes dinâmicos no Windows Server 2003.

- 1. Existem cinco tipos de volumes dinâmicos: simples, estendidos, distribuídos, espelhados e RAID-5.
- 2. Os discos dinâmicos permitem a criação de volumes que se estendem por vários discos, por meio da criação de volumes estendidos ou volumes distribuídos.
- 3. Os discos dinâmicos permitem a criação de dois tipos de volumes tolerantes a falhas: os volumes espelhados e os volumes RAID-5.

Assinale a alternativa que identifica todas as afirmativas **corretas**.

- a. ( ) É correta apenas a afirmativa 1.
- b. ( ) É correta apenas a afirmativa 3.
- c. ( ) São corretas apenas as afirmativas 1 e 2.
- d. ( ) São corretas apenas as afirmativas 2 e 3.
- e. ( X ) São corretas as afirmativas 1, 2 e 3.

**16.** A respeito da minibarra de ferramentas do Microsoft Office Word 2007, exibida na figura abaixo:

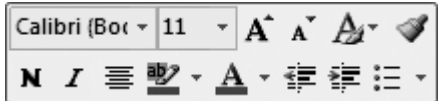

#### É **correto** afirmar:

- a. ( ) o botão  $\mathbf{A}^{\mathsf{T}}$  aplica o efeito *subscrito* ao texto selecionado.
- b. ( ) o botão  $\overline{A}$  faz com que todas as letras minúsculas do texto selecionado sejam exibidas como maiúsculas.
- c. ( X ) o botão  $\Delta$ <sup>-</sup> permite aplicar um estilo ao texto selecionado.
- d. ( ) os botões  $\overline{\mathbf{F}}$  e  $\overline{\mathbf{F}}$  alinham o texto à esquerda e à direita, respectivamente.
- e. ( ) o botão  $\boxed{\frac{dp}{2}$  | permite selecionar a cor da letra utilizada no texto selecionado.

**17.** A respeito da ferramenta *Diagnóstico do Microsoft Office*, que compõe a suíte de aplicativos Microsoft Office 2007, é **correto** afirmar:

- a. () a referida ferramenta deve ser executada a partir do DVD de instalação do Microsoft Office.
- b.  $( \ )$  a ferramenta verifica a integridade dos arquivos criados pelo Microsoft Word, Excel e PowerPoint e repara eventuais erros encontrados na estrutura interna desses arquivos.
- c. () seu intuito é identificar e, sempre que possível, remover vírus que tenham infectado os arquivos criados pelos aplicativos do Microsoft Office, de modo a impedir a propagação de tais vírus.
- d.  $(X)$  a ferramenta verifica a integridade dos arquivos que compõem o Microsoft Office, e procura identificar erros no disco rígido e na memória do computador que possam causar problemas de funcionamento nos aplicativos do Office.
- e. () tal ferramenta efetua a atualização automática dos arquivos que compõem o Microsoft Office, com o intuito de sanar erros (*bugs*) já identificados nos aplicativos do Office para os quais já foram disponibilizadas correções pela Microsoft.

#### **18.** Analise a frase abaixo:

De acordo com a norma para confecção de cabos UTP, os condutores azul e marrom devem ser conectados, respectivamente, aos contatos .............................do conector, considerando a numeração indicada na figura ao lado.

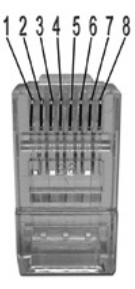

Assinale a alternativa que completa **corretamente** a lacuna do texto acima.

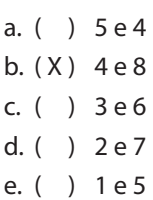

**19.** Assinale a alternativa **correta** a respeito da operação do Microsoft Office PowerPoint 2007.

- a. ( X ) A resolução de tela a ser utilizada em uma apresentação de slides pode ser modificada na caixa de seleção *Resolução* da guia *Apresentação de Slides* do PowerPoint.
- b. ( ) Caso um projetor multimídia não suporte a resolução de tela utilizada pelo computador ao qual se encontra conectado, é necessário modificar as configurações de vídeo do sistema operacional para uma resolução suportada pelo projetor multimídia.
- c. ( ) Ao efetuar uma apresentação em um *notebook* conectado a um projetor multimídia, deve ser usada a mesma resolução da tela no projetor multimídia e no monitor do *notebook*.
- d. ( ) O tempo esperado de duração de uma apresentação de slides pode ser definido no campo *Dura*ção da guia *Apresentação de Slides* do PowerPoint. Durante a apresentação, será mostrado um cronômetro regressivo na tela do computador, indicando o tempo restante para conclusão da apresentação.
- e. ( ) Ao pressionar a tecla F5, o PowerPoint entra no *Modo de Exibição do Apresentador*, no qual os slides são exibidos em tela cheia a partir do início da apresentação.

**20.** A partir da janela *Propriedades de Internet*, que é aberta ao selecionar o item *Opções da Internet* no *Painel de Controle* do Windows 7, é possível configurar:

- a. ( ) o endereço IP do computador local.
- b. () a senha de acesso ao provedor de Internet.
- c. ( X ) o local no qual são armazenados os arquivos de Internet temporários.
- d. ( ) os endereços IP dos servidores DNS primário e secundário.
- e. ( ) o nome atribuído ao computador na rede local.

**21.** Assinale a alternativa que descreve uma forma **correta** de fazer com que o ícone de um programa apareça permanentemente – ou seja, mesmo que o programa não esteja em execução – na barra de tarefas de um computador com sistema operacional Windows 7.

- a. ( ) Abra a pasta na qual o programa foi instalado, clique com o botão da direita sobre o arquivo executável do programa e selecione a opção *Fixar este programa na barra de tarefas*.
- b. ( ) Com o programa em execução, clique com o botão da direita do mouse sobre o ícone do programa no canto superior esquerdo da sua janela principal e escolha a opção *Fixar na barra de tarefas*.
- c. ( ) Abra a pasta na qual o programa foi instalado, clique com o botão da direita sobre o arquivo executável do programa e selecione a opção *Propriedades*; na janela de propriedades do programa, marque a opção *Fixar na barra de tarefas*.
- d. ( X ) Com o programa em execução, clique com o botão da direita do mouse sobre o ícone do programa na barra de tarefas e selecione a opção *Fixar este programa na barra de tarefas*.
- e. ( ) Mova a janela do programa para a barra de tarefas e solte-a na posição desejada.

**22.** Assinale a alternativa **correta** a respeito da configuração de redes locais de computadores baseadas nos protocolos TCP/IP.

- a. ( ) O servidor Web da rede, por padrão, deve utilizar o endereço IP que possui o número 80 ao final.
- b. ( X ) O endereço IP do *gateway* de rede pode ser obtido automaticamente pelos computadores da rede a partir de um servidor DHCP.
- c. ( ) Para que nomes de domínio possam ser convertidos em endereços IP, pelo menos um computador da rede local deve ser configurado como servidor DNS.
- d. ( ) A máscara da sub-rede determina quantos endereços IP estarão disponíveis na rede local. Por exemplo, em uma rede com máscara 255.255.255.0 há 255 endereços IP que podem ser atribuídos aos computadores da rede.
- e. ( ) Dentre os endereços IP alocados para uso na rede, o endereço IP com final 0 (zero) corresponde ao endereço de difusão (*broadcast*).

**23.** Suponha que, após efetuar a atualização de um *driver* de dispositivo de *hardware*, que estava funcionando normalmente em um computador com sistema operacional Windows 7, o referido dispositivo deixou de funcionar.

Assinale a alternativa que descreve **corretamente** como o problema pode ser resolvido pelo administrador do computador, fazendo com que o dispositivo volte a funcionar normalmente.

- a. ( ) Execute novamente o programa de instalação do *driver* e escolha a opção *Restaurar*.
- b. ( ) Abra o aplicativo *Programas e Recursos* a partir do Painel de Controle do Windows, selecione a entrada correspondente ao *driver* que foi instalado e clique no botão *Desinstalar*.
- c. ( ) Execute a *Restauração do Sistema* a partir do *Painel de Controle* do Windows, selecione o último ponto de restauração e clique em *Restaurar*.
- d. ( ) Aguarde que o fabricante do *driver* lance uma nova versão, corrigindo o problema detectado, e então instale essa nova versão no computador.
- e. ( X ) Abra o aplicativo *Gerenciador de Dispositivos* a partir do *Painel de Controle* do Windows e dê um duplo clique no ícone do dispositivo para abrir a janela de propriedades do dispositivo. Em seguida, selecione a guia *Driver* e clique o botão *Reverter Driver*.

**24.** Quando um computador conectado a uma rede local Ethernet inicializa o protocolo IP, este deve difundir uma mensagem na rede contendo seu endereço IP e seu endereço MAC.

Qual o protocolo utilizado para difundir essa informação?

- a. ( X ) ARP
- b. ( ) UDP
- c. ( ) ICMP
- d. ( ) DHCP
- e. ( ) SNMP

**25.** Assinale a alternativa **correta** a respeito do uso da técnica de *termografia* para inspeção da rede elétrica utilizada para alimentação de equipamentos de informática e de comunicação de dados.

- a. ( ) A termografia é uma técnica invasiva, mas não destrutiva, que deve ser empregada com o sistema desenergizado.
- b. ( ) Através dessa técnica são gerados gráficos que indicam as variações de tensão ao longo do dia em um determinado ponto da rede elétrica.
- c. ( X ) A técnica verifica a radiação infravermelha emitida pela rede elétrica, com o intuito de identificar pontos nos quais a temperatura está alterada, indicando possíveis problemas na rede.
- d. ( ) A técnica consiste na utilização do equipamento chamado termógrafo, que apresenta instantaneamente em seu visor a temperatura do local inspecionado, representada em forma numérica, em graus Celsius (°C) ou Farenheit  $(^{\circ}F)$ .
- e. ( ) A técnica permite medir a intensidade e a frequência das ondas eletromagnéticas emitidas pela rede elétrica e por outros equipamentos eletromecânicos existentes no ambiente, que podem vir a causar interferências na rede de comunicação de dados.

**26.** Assinale a alternativa **correta** a respeito da interligação de dois *hubs* em cascata.

- a. ( ) Para interligação dos *hubs,* é necessário utilizar um cabo cruzado (*crossover*).
- b. ( X ) Qualquer porta dos *hubs* pode ser utilizada para efetuar a interligação em cascata.
- c. ( ) Para interligação dos *hubs,* é necessário utilizar um cabo direto (*straight-through*).
- d. ( ) Somente *hubs* com porta de *uplink* permitem a interligação em cascata.
- e. ( ) Serão criados dois domínios de colisão diferentes, ou seja, uma colisão causada por dois equipamentos conectados a um dos *hubs* não será percebida pelos equipamentos conectados ao outro *hub*.

**27.** Analise as afirmativas abaixo a respeito de *firewalls*.

- 1. Um *firewall* pode ser construído unicamente em *software*, unicamente em *hardware*, ou através de uma combinação de ambos.
- 2. Os *firewalls* podem efetuar a filtragem de pacotes, bloqueando pacotes oriundos de ou destinados a determinados endereços IP e/ou portas.
- *3. Firewalls* de aplicação são capazes de decodificar protocolos da camada de aplicação e inspecionar a comunicação entre clientes e servidores para aplicar regras de acesso.

Assinale a alternativa que identifica todas as afirmações **corretas**.

- a. ( ) É correta apenas a afirmativa 1.
- b. ( ) É correta apenas a afirmativa 2.
- c. ( ) São corretas apenas as afirmativas 1 e 3.
- d. ( ) São corretas apenas as afirmativas 2 e 3.
- e. ( X ) São corretas as afirmativas 1, 2 e 3.

**28.** Assinale a alternativa **correta** a respeito da utilização das ferramentas de suporte remoto que integram o sistema operacional Windows 7.

- a. ( ) O programa *Conexão de Área de Trabalho Remota* permite que dois ou mais usuários trabalhem de forma cooperativa em uma sessão de *logon* em um computador.
- b. ( ) O programa *Conexão de Área de Trabalho Remota* permite que múltiplos usuários estabeleçam sessões de *logon* simultaneamente em um mesmo computador.
- c. ( ) Somente usuários com privilégios de administrador do sistema podem solicitar uma sessão de suporte remoto utilizando o programa *Assistência Remota*.
- d. ( X ) O convite para uma sessão de *Assistência Remota* pode ser armazenado em um arquivo, que pode, posteriormente, ser enviado por e-mail.
- e. ( ) Somente usuários com privilégios de administrador do sistema podem efetuar *logon* em computadores da rede utilizando o programa *Conexão de Área de Trabalho Remota*.

**29.** Assinale a alternativa **correta** a respeito da configuração de e-mail em um computador com o sistema operacional Windows 7.

- a. ( ) Ao instalar o sistema operacional, é instalado conjuntamente um programa para acesso a contas de email, chamado Windows Mail.
- b. ( ) Ao instalar o sistema operacional, é instalado conjuntamente um programa para detecção de vírus anexados a mensagens de e-mail, chamado *Microsoft SmartScreen*.
- c. ( X ) O programa utilizado para manipular URLs iniciadas pelo prefixo *mailto*: pode ser configurado através do aplicativo *Programas Padrão* do *Painel de Controle*.
- d. ( ) Ao configurar uma conta de e-mail, é necessário especificar o protocolo que será utilizado para envio de mensagens. Os protocolos para envio de e-mails suportados pelo Windows são POP3 (*Post Office Protocol, version 3*) e IMAP (*Internet Message Access Protocol*).
- e. ( ) Ao configurar uma conta de e-mail, é necessário especificar o protocolo que será utilizado para recebimento de mensagens. Os protocolos suportados pelo Windows para recebimento de e-mails são SMTP (*Simple Mail Transfer Protocol*) e IMAP (*Internet Message Access Protocol*).
- **30.** Analise as frases abaixo.
	- 1. Tem o objetivo de detectar programas maliciosos que monitoram atividades dos usuários de um computador e disponibilizam as informações coletadas para terceiros.
	- 2. Pode ser configurado de modo a evitar que *worms* se propaguem automaticamente pela rede, bloqueando qualquer tentativa de comunicação efetuada por estes *softwares* maliciosos.

Assinale a alternativa que indica **corretamente** o tipo de *software* de segurança ao qual se refere cada uma das frases.

- a. ( ) 1. Antivírus 2. Anti-*spy*
- b. ( ) 1. Anti-*spam* 2. *Firewall*
- c. ( ) 1. Anti*-spy* 2. Anti*-spam*
- d. ( X ) 1. Anti*-spy* 2. *Firewall*
- e. ( ) 1. Antivírus 2. Anti-*spam*

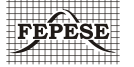

**FEPESE • Fundação de Estudos e Pesquisas Sócio-Econômicos** Campus Universitário • UFSC • 88040-900 • Florianópolis • SC Fone/Fax: (48) 3953-1000 • http://www.fepese.org.br